**A Office Ally Highmark BCBS Pennsylvania (54771)** 

**Eligibility & Benefits (270/271) NPI Enrollment Instructions**

#### **WHICH FORMS SHOULD I COMPLETE?**

Please complete BOTH step 1 and 2 in order to successfully complete enrollment.

#### Step 1: Complete the [Highmark Online](https://www.highmark.com/edi/update/general/index.shtml) Enrollment

- o Click Provider Affiliations
- o Select Add Provider to Existing Trading Partner
- o Complete the Requester Information
- o Enter the Trading Partner Information
	- Trading Partner ID 516971
	- Trading Partner Name Availity
- o Enter Group NPI Be sure to click "Validate this Provider."
- o Click Submit Provider

Step 2: Complete and Sign the Optum 270 Eligibility Enrollment form (Page 2&3)

**WHERE SHOULD I SEND THE FORM(S)?**

Step 1 is completed and submitted online. Step 2 is emailed to [payerenrollment](mailto:support@officeally.com)@officeally.com

- o Subject: Highmark BCBS Pennsylvania (270/271) Enrollment
- o Body: Please include the Providers Name, NPI and TIN along with page 2&3 of these instructions as an attachment.

#### **WHAT IS THE TURNAROUND TIME?**

5-7 business days

#### **HOW DO I CHECK STATUS?**

Send an email to [support@officeally.com](mailto:support@officeally.com) for enrollment status.

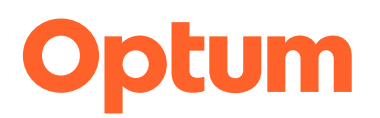

## **270 Eligibility Only Enrollment**

Updated: 11/18/2022

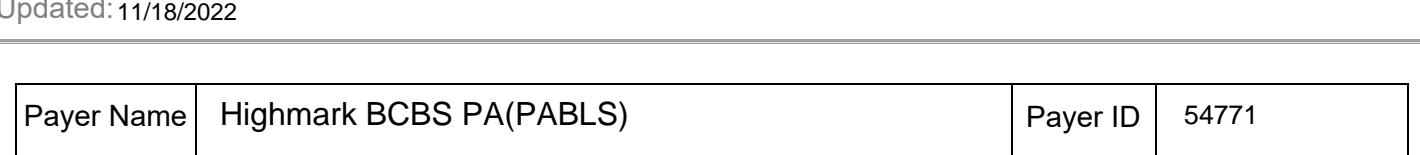

#### **Overview**

Complete the form(s) as instructed below and return them to Optum via IEDI by selecting Utilities > Enrollments > My Enrollments then click on " **+** Upload Enrollment Form". This will create your Record ID which attaches the agreements to your account for tracking purposes and any additional processing necessary for setting up your Eligibility for this payer.

necessary for setting up your 5-7 Business Days

Estimated approval time frame:

#### **Enrollment Agreement Instructions**

To enroll for Eligibility with Highmark BCBS PA (PABLS)

For ENS/Optum 8-digit user ID GATE0068

1. Availity form is required and the payer requires the online enrollment to be completed

Optum partners with Availity for access to Eligibility for this payer. Please complete the attached Availity Setup for Eligibility Enrollment form.

- 2. **File upload** the completed Availity Setup 270 Eligibility Enrollment form.
- 3. **Failure** to upload the forms to Optum and **complete the online payer form** will cause rejection of your request.
- 4. **Sales Force Case** Once you have received approval for Professional Claims *you will need to open a Sales Force Case informing us that you are approved* so that Optum Enrollments can update your IEDI Record ID and the Availity Registration ID in order to submit professional claims. Please specify "Approval for ERA" and provide the Record ID, TIN & NPI, Payer ID, Payer Name and date of the approval.

#### **Who do I contact if I have questions?**

Contact Optum Support at 1-866-678-8646 (1-866-OPTUM GO) choose Option #2

# **Optum**

### Availity Setup 270 Eligibility Enrollment

Rev. 01.20.2017.1

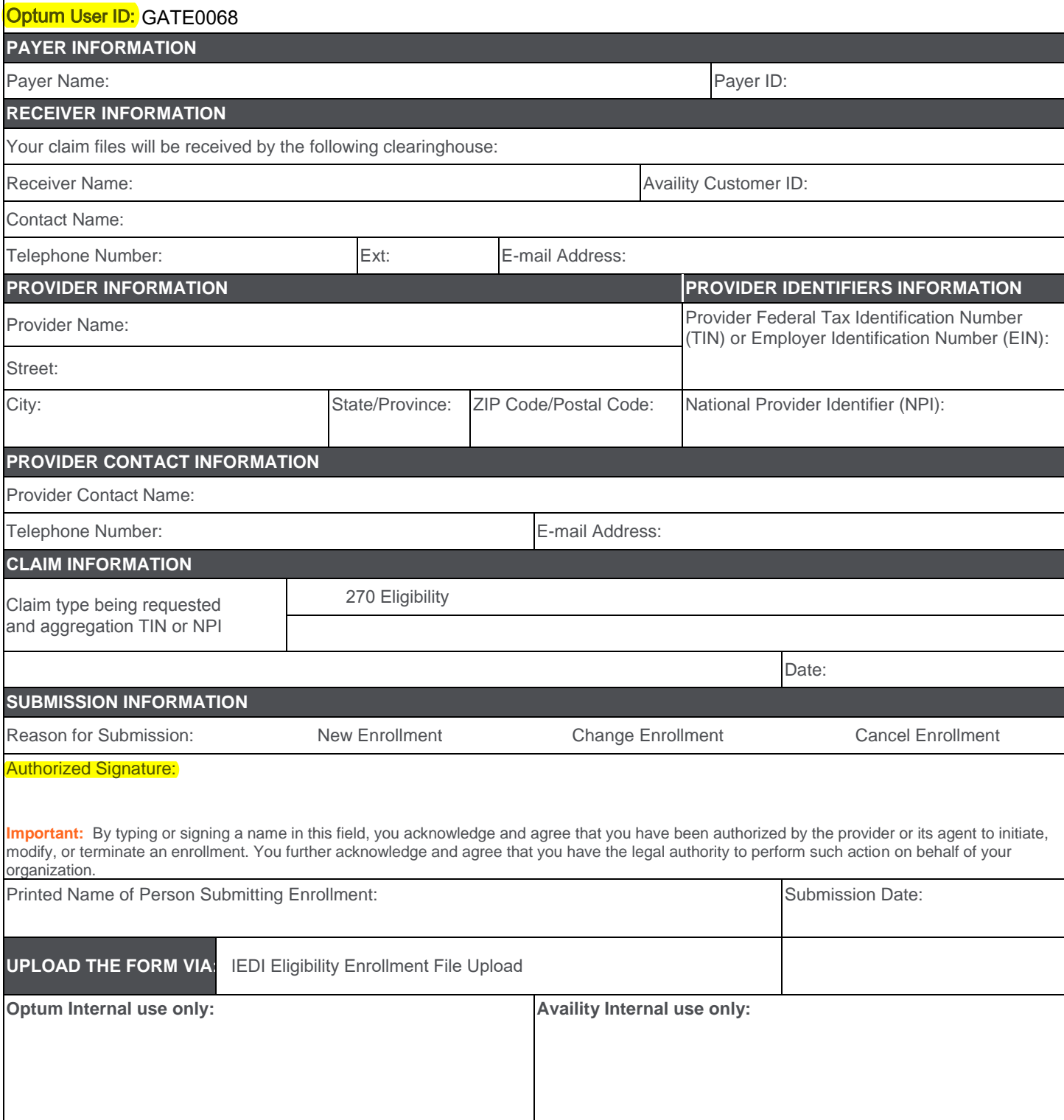

**THIS TRANSMISSION IS A PROPRIETARY AND CONFIDENTIAL COMMUNICATION** The documents accompanying this transmission may contain confidential health information that is legally privileged. This information is intended only for the use of the individuals or entities listed above. If you are not the intended recipient, you are hereby notified that any disclosure, copying, distribution, or action taken in reliance on the contents of these documents is strictly prohibited. If you have received this information in error, please notify the sender immediately and arrange for the return or destruction of these documents.